## **Get sessions performance summary**

The Sessions Details view provides an in-depth analysis of sessions running on your monitored SQL Server instance. You can view a wide range of information from performance details to open transactions and configured options or track process activity at the statement level. Individual sessions appear in the top portion of the window. Right-click any session in the list to view locks, show your query history, trace the session, kill the session, print the associated statistics, or export statistics to Microsoft Excel.

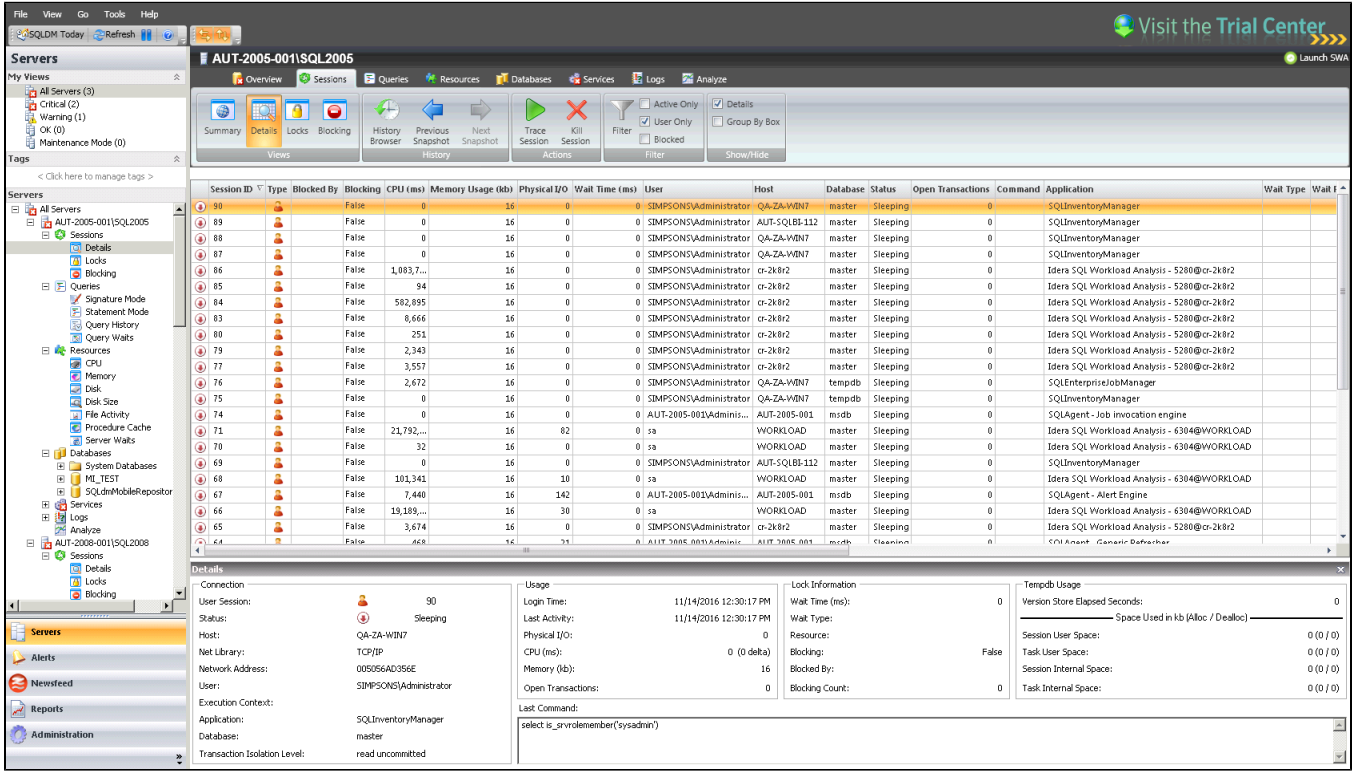

When you select a session, SQL Diagnostic Manager displays the statistics for that session in the **Details** section at the bottom of the window. This section includes in-depth information regarding the session connection, usage, lock, and tempdb usage. If you want to copy the **Last Command** information to the Windows clipboard, right-click in that area, and then click **Copy**.

## Access the Details view

To open the Details view of the SQL Diagnostic Manager Sessions tab select the appropriate SQL Server instance, select **Sessions,** and click **Details**.

SQL Diagnostic Manager identifies and resolves SQL Server performance problems before they happen. [Learn more](http://www.idera.com/productssolutions/sqlserver/sqldiagnosticmanager) >>

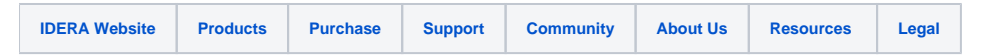